# SD2130T-LP

# 网口液位变送器

说明书

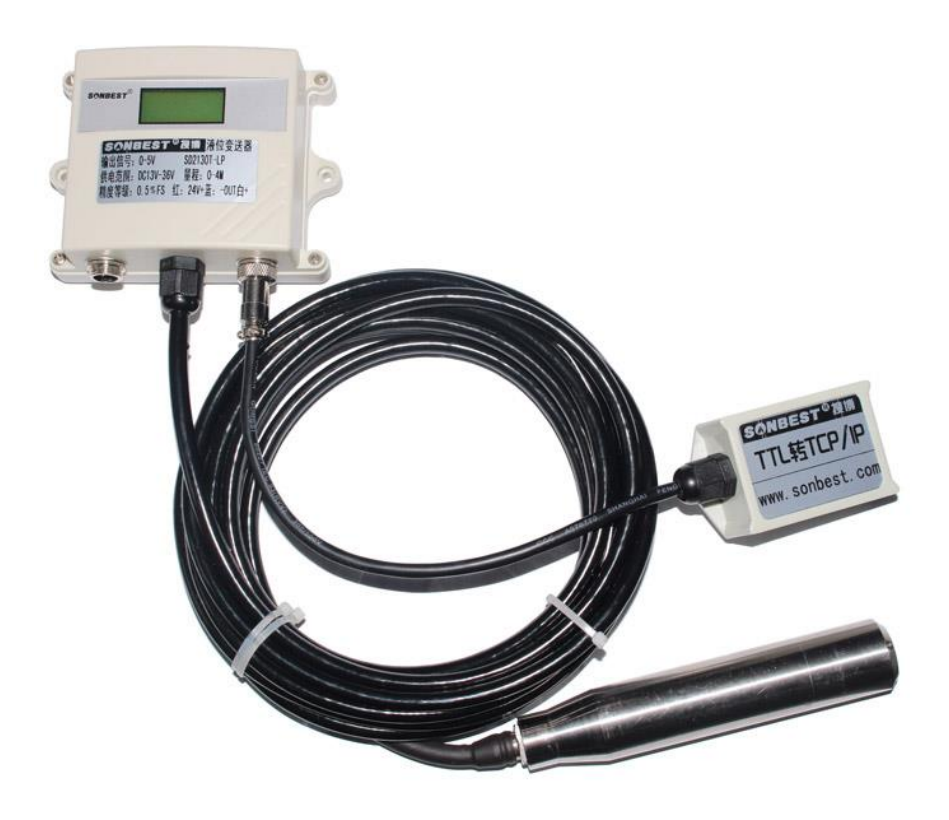

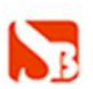

## 产品概述

SD2130T-LP 液位传感器(LP)传感器原内置高精度压力传感器。产品采用 TCP/IP 网络接口,通讯按标准 MODBUS-RTU 协议,可实现多点同时监测,组网并远传。

本产品支持二次开发,用户只需根据我们的通讯协议即可使用任何串口通讯软件 实现模块数据的查询和设置。

### 技术参数

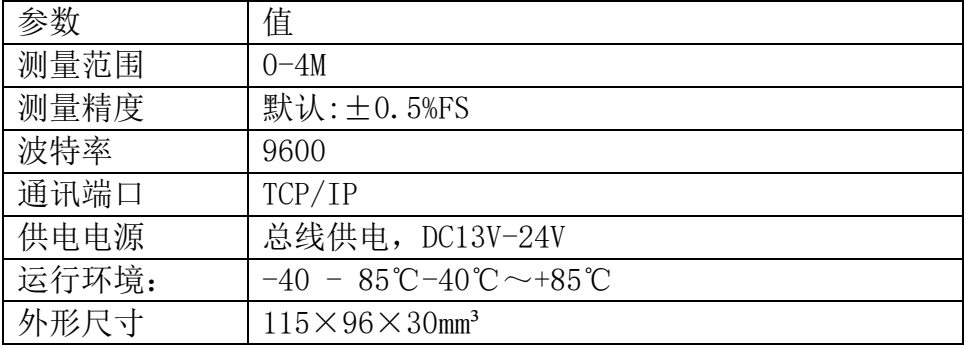

# 设置与测试步骤

- 1.关闭电脑的防火墙(一般在控制面板里面可以找到)
- 2.关闭掉与本次测试无关的网卡,只保留一个本地连接

3.对于模块直连 PC 机的情况,必须要给你的电脑设置一个静态的,同一个网段的 IP 地址

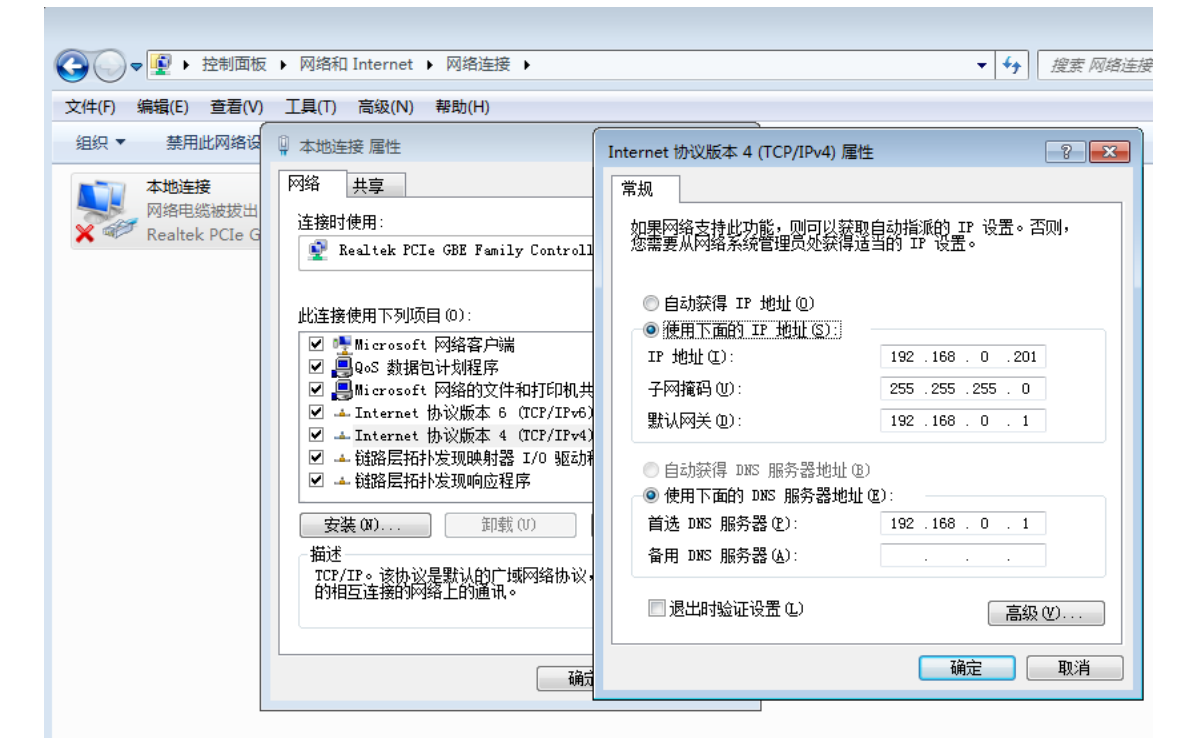

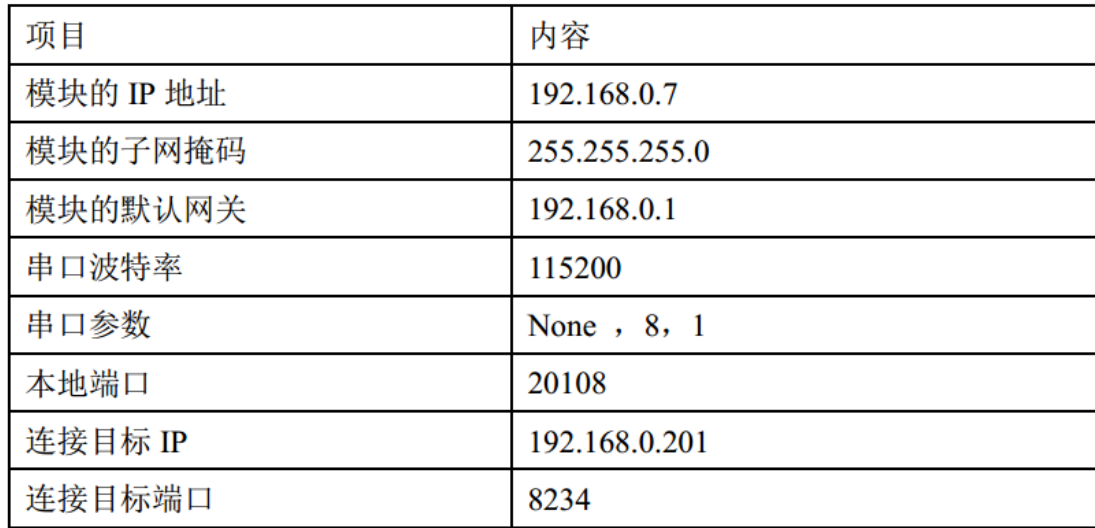

4.设备出厂默认的的内部参数

5. 要进行简单测试

可以将模块和计算机通过网线相连,也可以将模块和电脑同时接到交换机或者路由器上,不 用区分交叉和直连网线,模块有自动识别交叉直连的功能。

将 计 算 机 的 IP 改 为 192.168.0.xxx , 比 如 我 们 测 试 PC 的自身 IP 地址改为 192.168.0.201,子网掩码 255.255.255.0(原因是在一个子网内,PC 跟模块必须在一个网段内 才可以通信)。

打开浏览器,在地址栏输入模块的 IP 地址 http://192.168.0.7,回车后会出现一个登录验证框。 用户名和密码均为 admin,进入系统后可以修改。

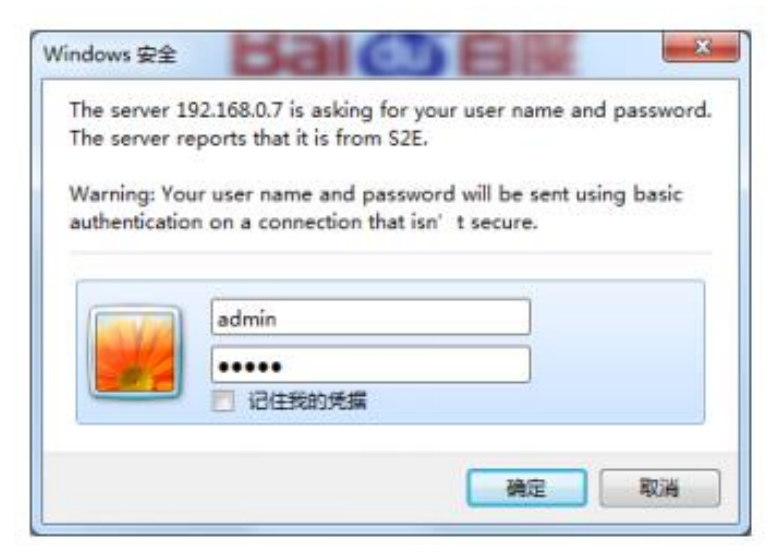

#### 进入系统页面

本机 IP 设置: 本机 IP 设置: 模块的 IP 获取方式, 模块名称, 当前使用的 IP 地址等信息 (注:要把网关地址改为和主机网关地址一致,默认为 192.168.0.201,应改为 192.168.0.1)

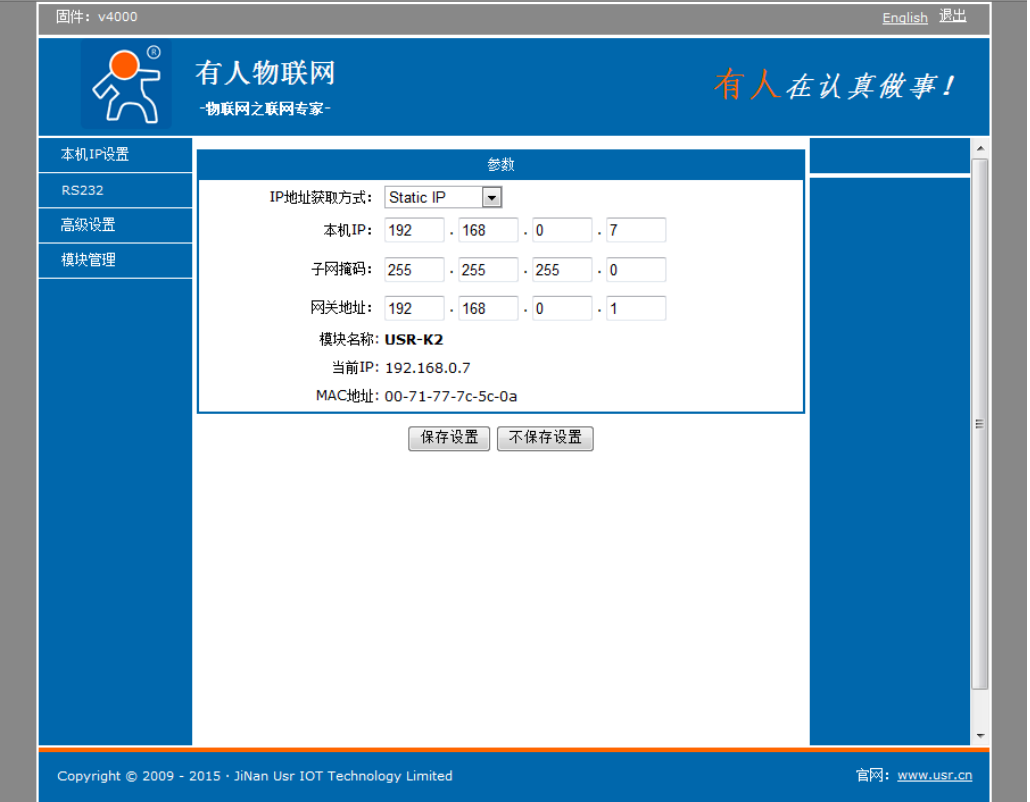

RS232: 串口转以太网透传设置 (注: 要把波特率改为 9600, 不然无法和主机通讯在服务器 远程地址这项,一定要填写和本机 IP 的地址一致)

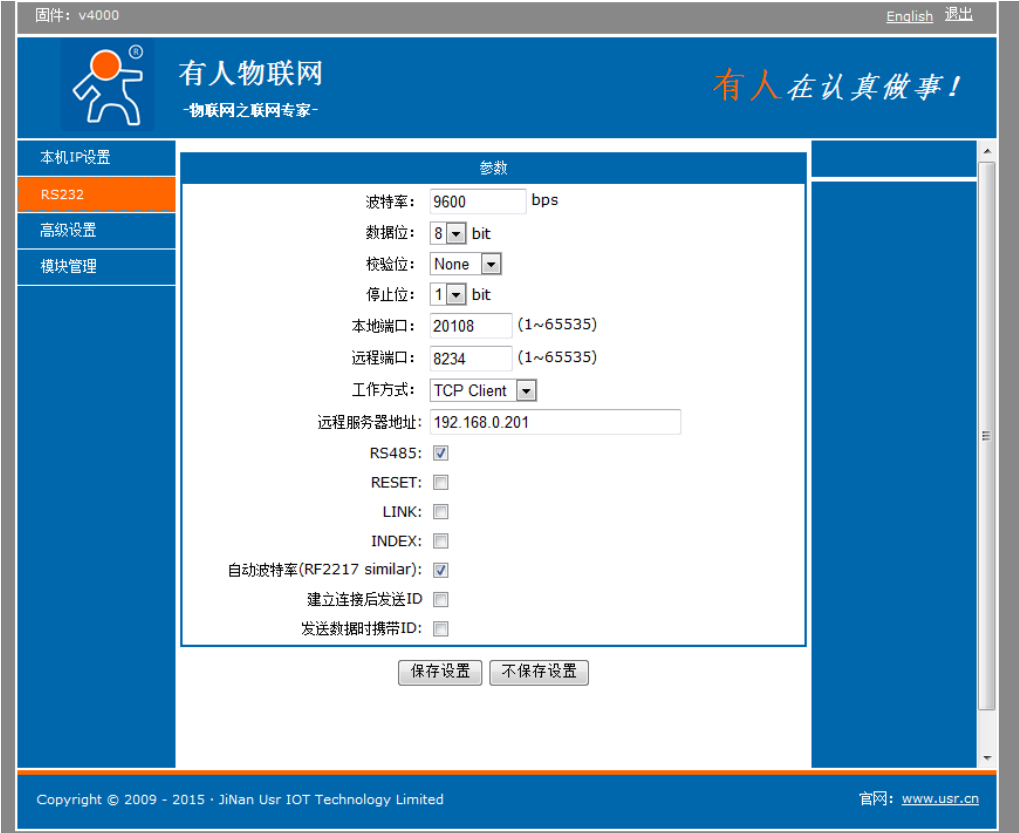

高级设置:用户名密码等参数在此设置

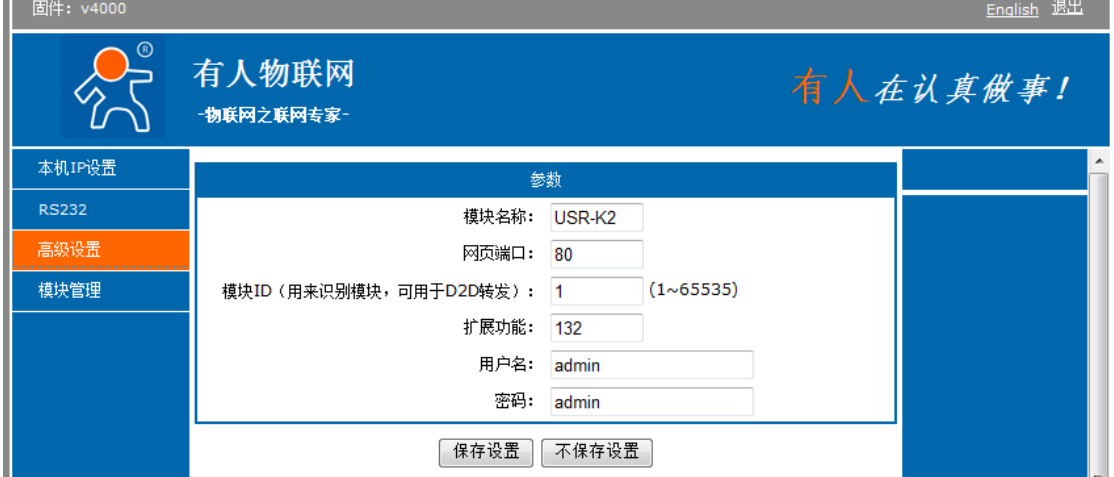

模块管理:在此可以重启模块

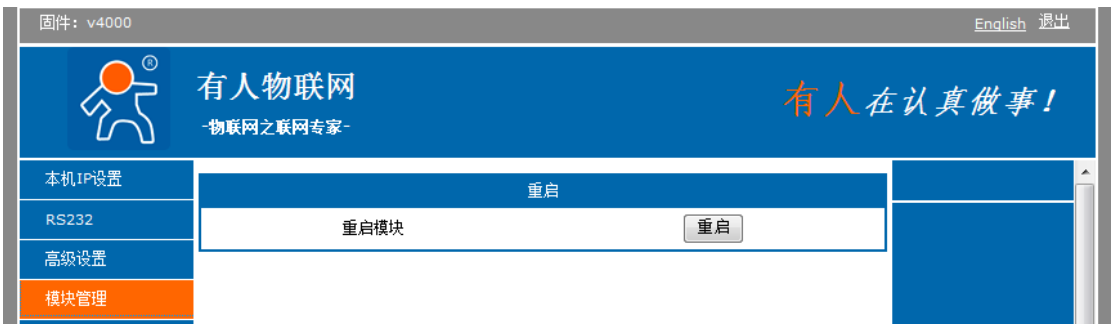

#### 通过工具软件进行测试

软件左侧为串口助手, 使用软件默认设置, 选择 COM3 (注意, 选择 COM3 的原因是电脑硬件 串口就是 COM3, 这个号可以在硬件管理器中看到);

右侧为网络助手,设置为 TCP 客户端(TCP Server),本地 IP 地址填写本机的 IP 即 192.168.0.201,服务器端口号填 8234。

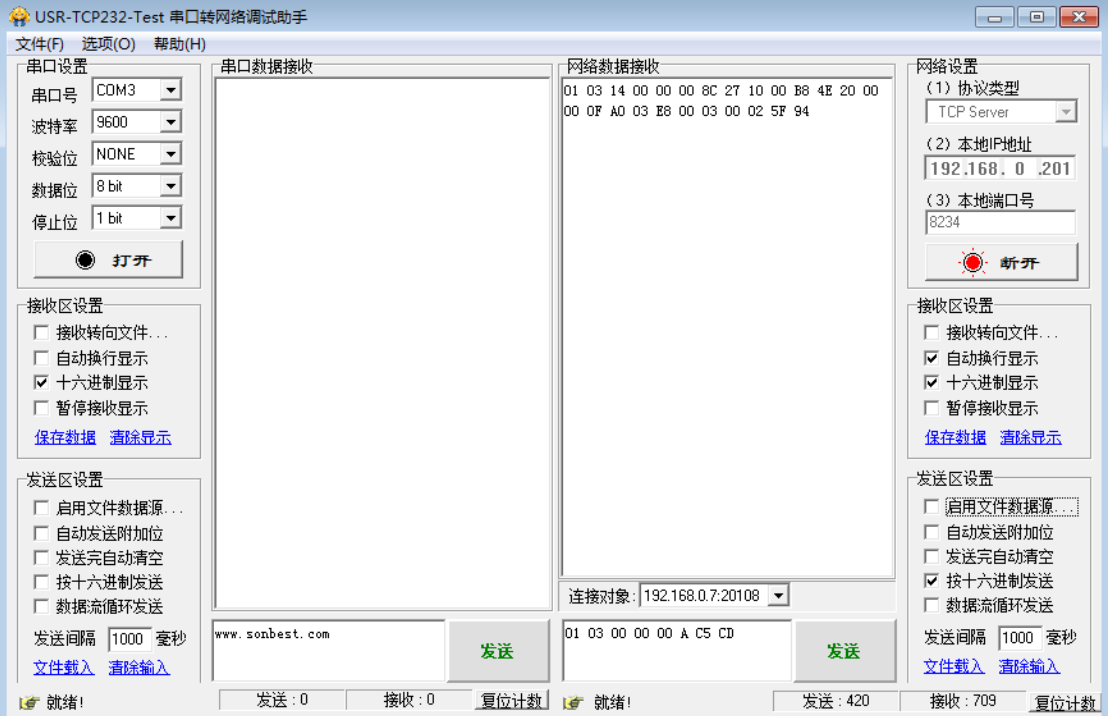

 如上图所示,发送查询命令 01 03 00 00 0a C5 CD,设备回复 01 03 …., 具体含义,详 细通讯协议。

#### 通讯协议

设备所有操作或回复命令都为16 进制数据。默认通讯波特率:9600,8,n,1。 基本命令格式:

[设备地址][功能码][起始地址:2 字节][数据长度:2 字节][CRC16 校验] 意义如下:

A、设备地址:设备地址范围为1-35,其中250 即0xFA 为通用查询地址,当不知道设 备地址时,可用此通用查询地址进行查询。

B、功能码:不同的应用需求功能码不同,比如3 为查询输入寄存器数据。

C、起始地址:查询或操作寄存器起始地址。

D、数据长度: 读取的长度。

E、CRC 校验:CRC16 校验,高位在前,低位在后。

#### 1)读取数据(功能码为0x03 )

[设备地址][03][起始地址:2 字节][数据长度:2 字节][CRC16 校验] 注:数据长度为2 字节,SM1810 氨气显示仪传感器值固定为0x00 02 设备响应:

[设备地址][命令号][返回的字节个数][数据1][数据2][CRC16 校验] 响应数据意义如下:

A、返回的字节个数:表示数据的字节个数,也就是数据1,2...n 中的n 的值。 B、数据1…N: 各个传感器的测量值, 每个数据占用两个字节。为整型数据, 真实值 为此值除以100。

例如:查询1 号设备上液位传感器数据:

发送:01 03 00 00 00 01 84 0A 回应: 01 03 02 0B 1D [crc16] 上例回复数据中:01表地址1,02表数据长度为2个字节,由于测点数据长度占两个字 节 2) 更改设备地址(功能号: 0x06 辅助命令号: 0x0B ) 发送命令格式: [设备地址][命令号:0x06][ 辅助命令号:0x0B] [00 00] [目标地址:占1 个字节] [CRC16] A、目标地址:值范围为1-35,目标地址与当前地址不能相同。 B、00 00 为十六进制数,为固定值,不可更改。 比如将设备地址1,更改为2,则命令为: 01 06 B 00 00 02 A 2F 设备响应:02 25 01 02 90 06 设备响应格式:[设备地址][ 查询设备地址命令号] [数据长度:1 字节] [随机 1 字节] [CRC16] 比如:02 25 01 18 11 CD 表明更主后当前设备地址为 02 。 3) 查询设备地址(功能号: 0x25 辅助命令号: 0x02 ) 若不知道当前设备地址、且总线上只有一个设备时,可以通过此命令查询当前设备地 址。 发送命令格式: [设备地址:0xFA][命令号:0x25][ 辅助命令号:0x02] [00 00 01] [CRC16] 说明: A、设备地址0xFA 为通用设备查询地址。 B、00 00 01 为十六进制数,为固定值,不可更改。 比如查询当前设备地址,命令为 FA 25 02 00 00 01 99 FE 设备响应: 02 25 01 18 11 CD 设备响应格式:[设备地址][命令号] [数据长度:1 字节] [随机字节:1 字节] [CRC16] 比如:02 25 01 18 11 CD 表明设备地址为 02 。

# 实物图片

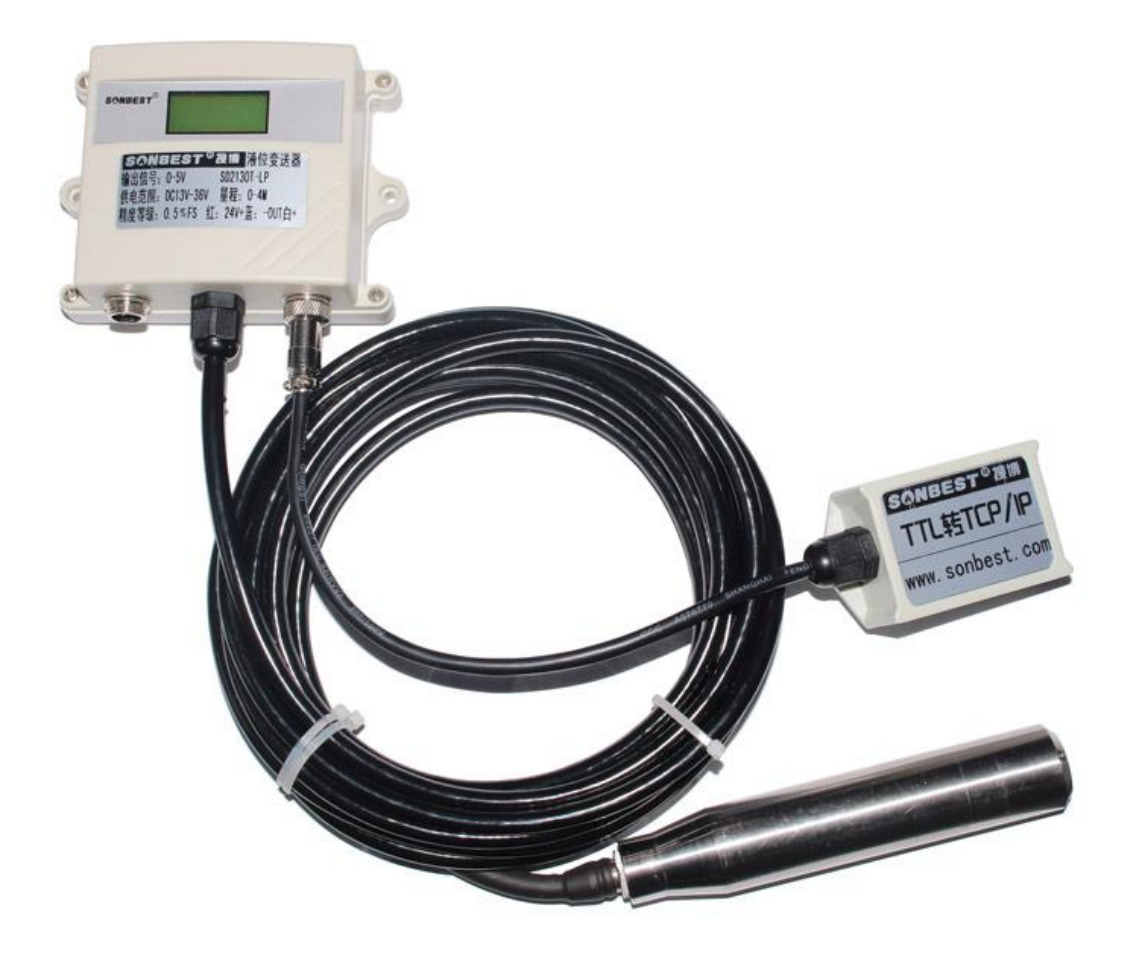

# **SANBEST SB樱**

上海搜博实业有限公司 电话:021-51083595 中文网址: http://www.sonbest.com 英文网址[:http://www.sonbus.com](http://www.sonbus.com/) 地址:上海市中山北路 198 号 21 楼